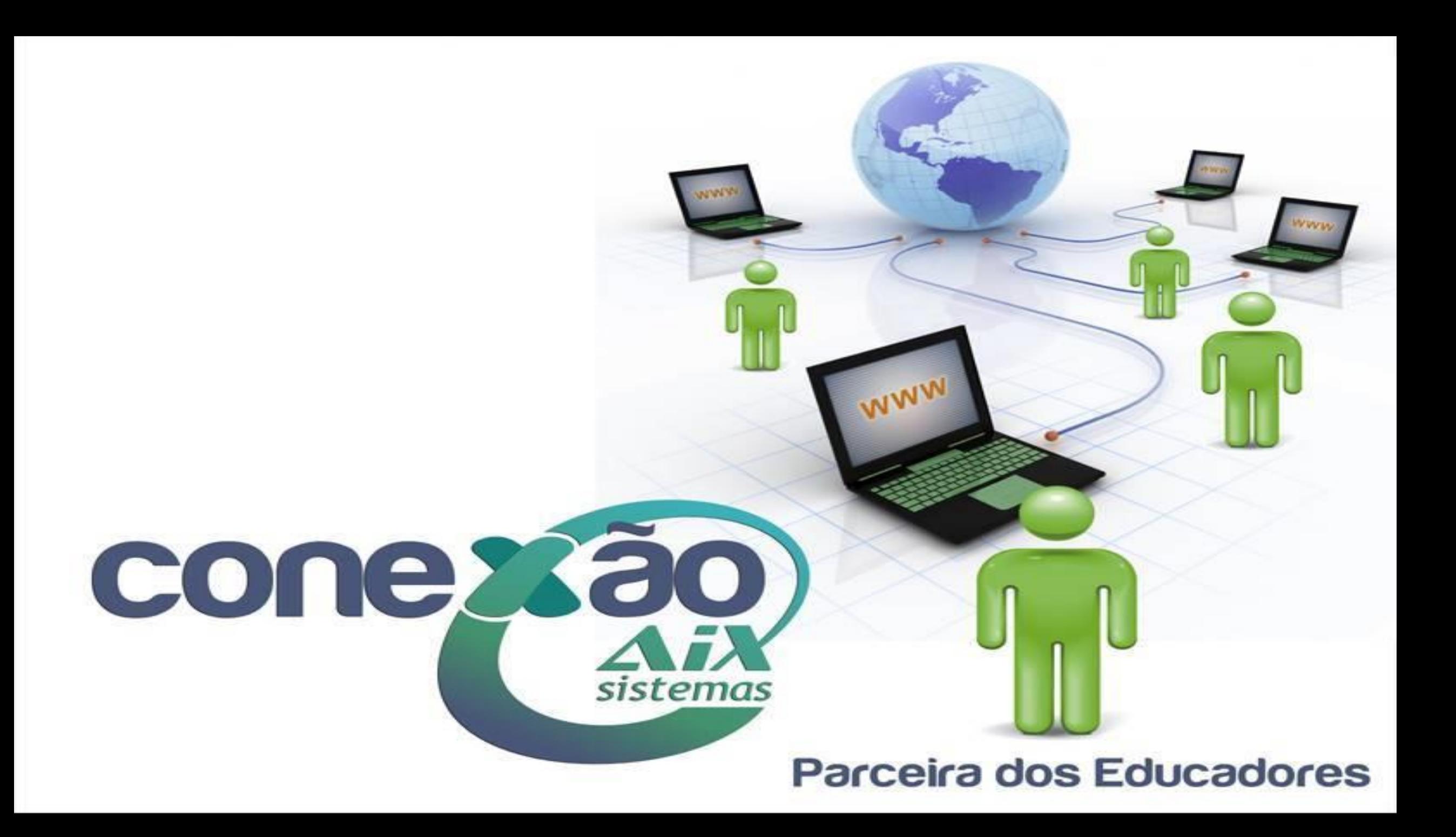

# Novas formas de Comunicação entre Instituições de Ensino, Alunos e Famílias

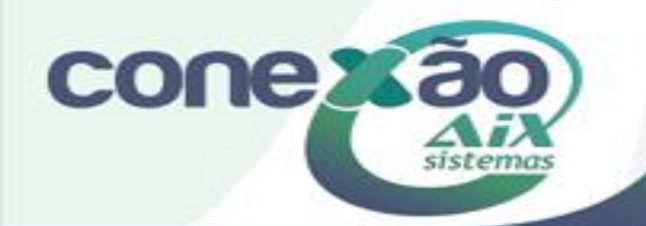

### Quais são os tipos de comunicação?

Hoje, o Sistema Giz possui 4 formas de comunicação entre a Instituição e os alunos/responsáveis, que são: E-mail, SMS, Portal e o Aplicativo para Smartphones\* ExtraClasse.

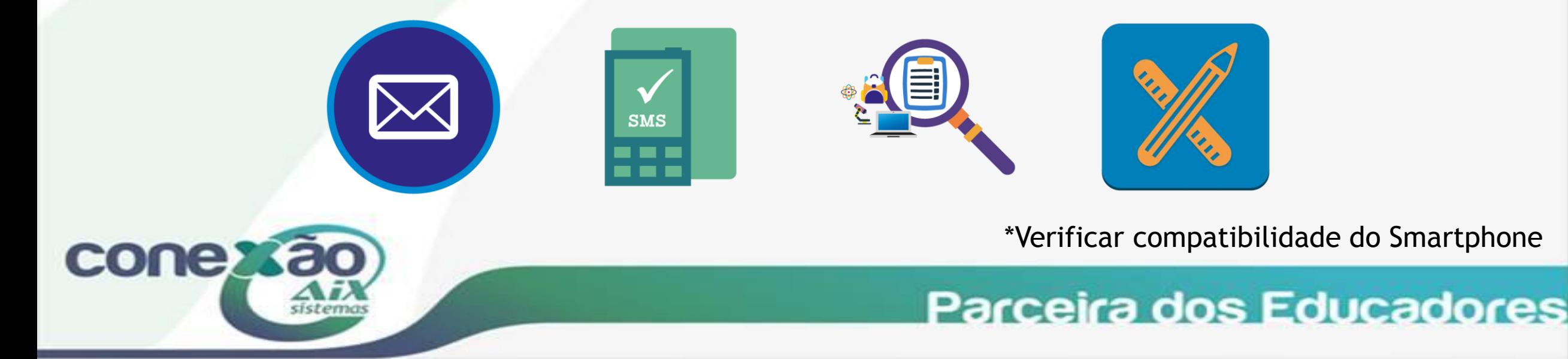

## Envio de E-mail

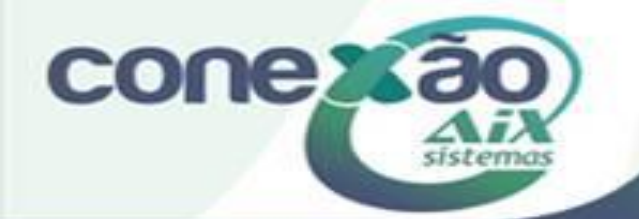

Este recurso possibilita a instituição enviar e-mail para os alunos, responsáveis ou professores. É possível selecionar um ou mais destinatários de acordo com o filtro.

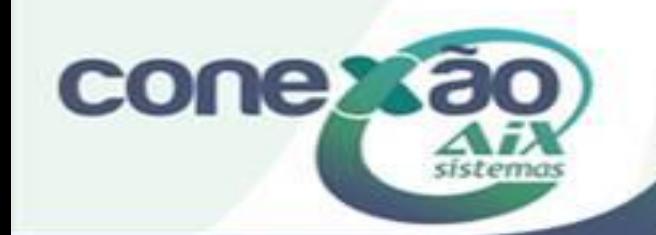

O sistema permite ao usuário enviar um e-mail criado na hora para um ou mais destinatários, ou então encaminhar um documento já configurado pelo Gerador de Documentos.

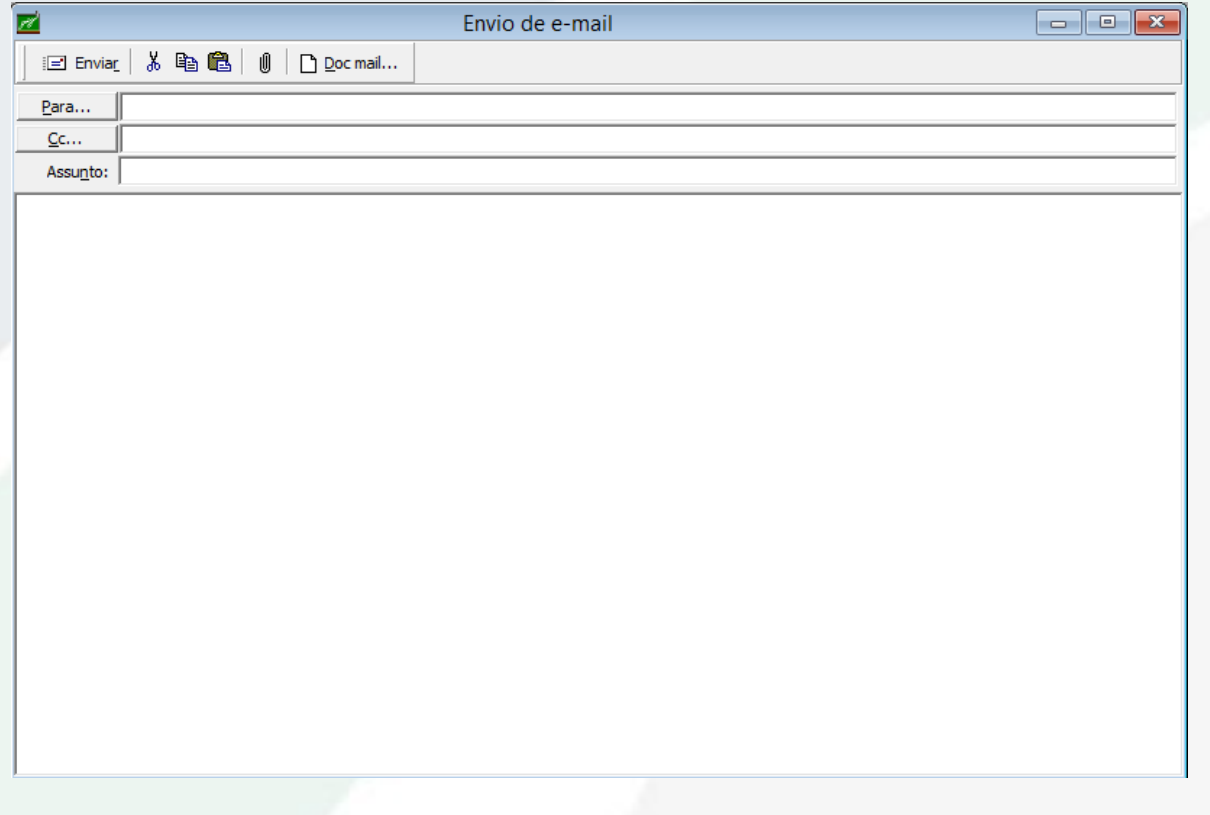

**cones** 

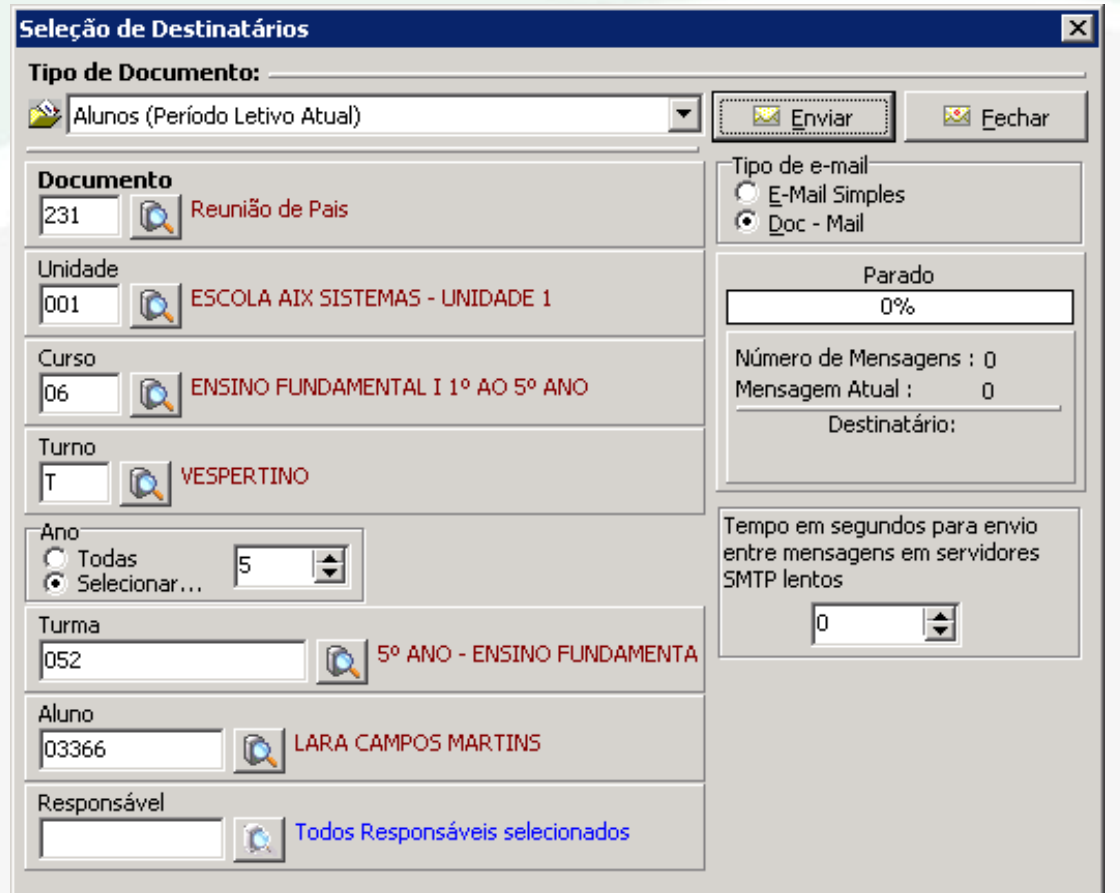

Para utilizar o recurso do "Doc-mail", é necessário que no Gerenciador de Documentos, ao criar o documento a ser encaminhado por e-mail, o tipo deverá ser Doc-mail.

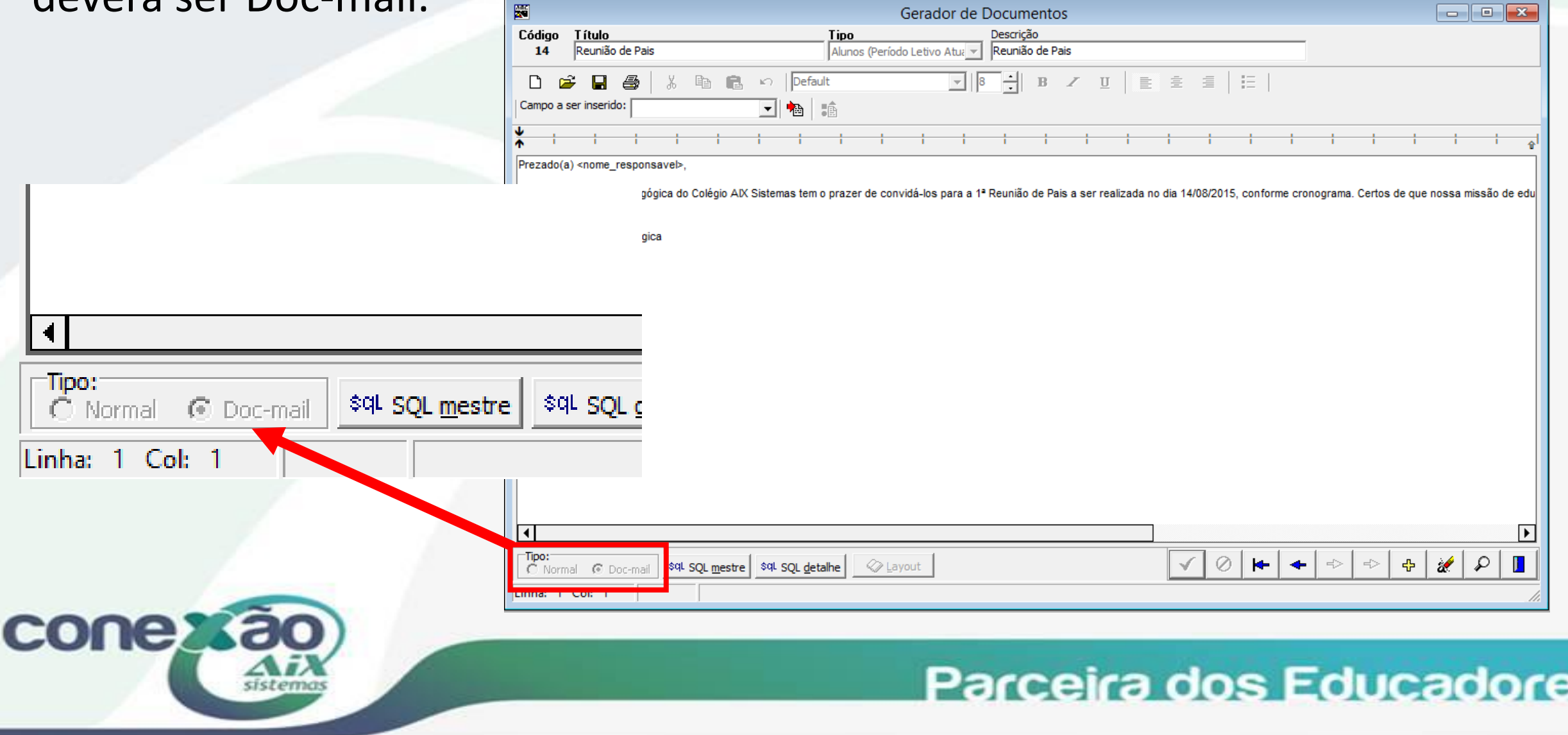

#### Outra recurso de comunicação por e-mail que o sistema possui é a Cobrança de Débitos.

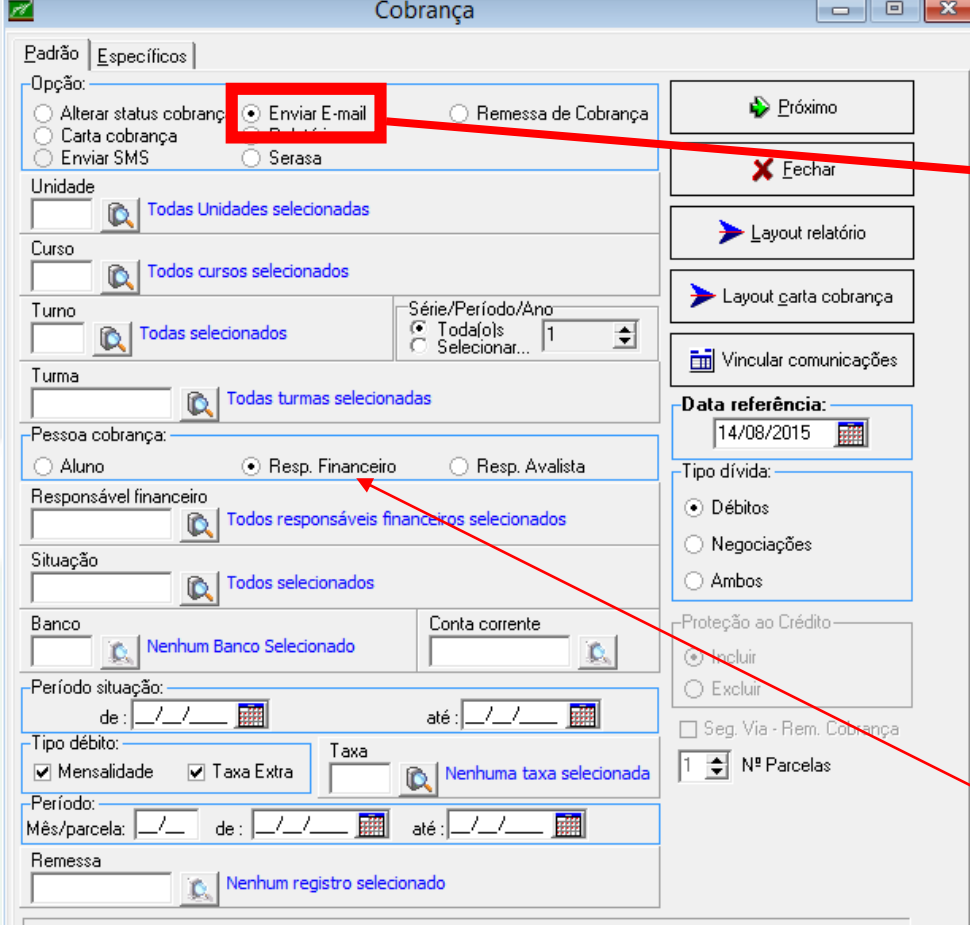

**cones** 

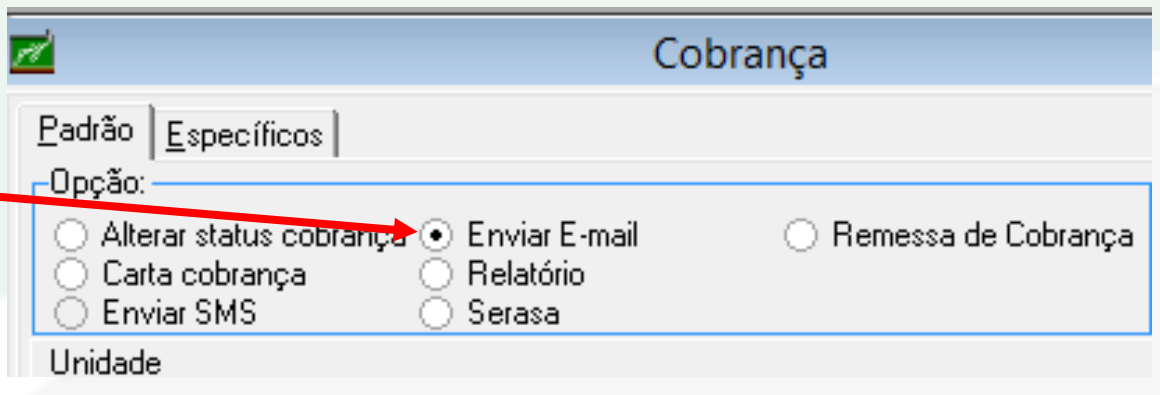

Para utilizar este recurso, é necessário que as situações de cobrança já tenham sido criadas no "Cadastro de Domínios" e que seja vinculada na opção "Vincular Comunicações" na aba E-mail.

*Obs.: se a cobrança for enviada para os responsáveis, ao criar o tipo de comunicação deverá ter como destinatário o responsável financeiro.*

## Envio de SMS

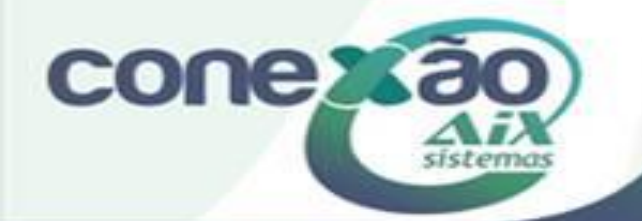

### Este recurso possibilita o envio SMS para os números de celular cadastrados no sistema dos alunos ou responsáveis.

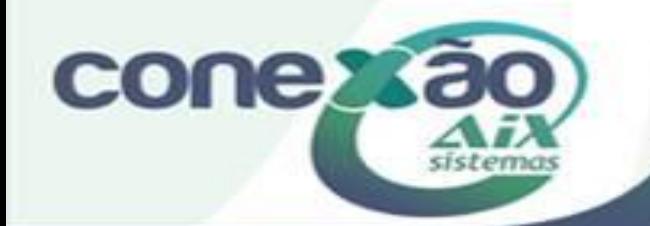

Para utilizar este recurso, é necessário que seja adquirido um pacote de SMS com uma empresa que forneça este serviço.

*Obs.: hoje, o Giz já é homologado com duas empresas que prestam este serviço – [Zenvia](http://www.zenvia.com.br/sms/) e [Cliente](http://www.clientealvo.com.br/servicos/2-envio-de-sms.html) Alvo.*

Após adquirir o serviço, é necessário inserir a Conta e o Código nos Parâmetros do sistema. Estas informações são disponibilizadas pela empresa que presta o serviço.

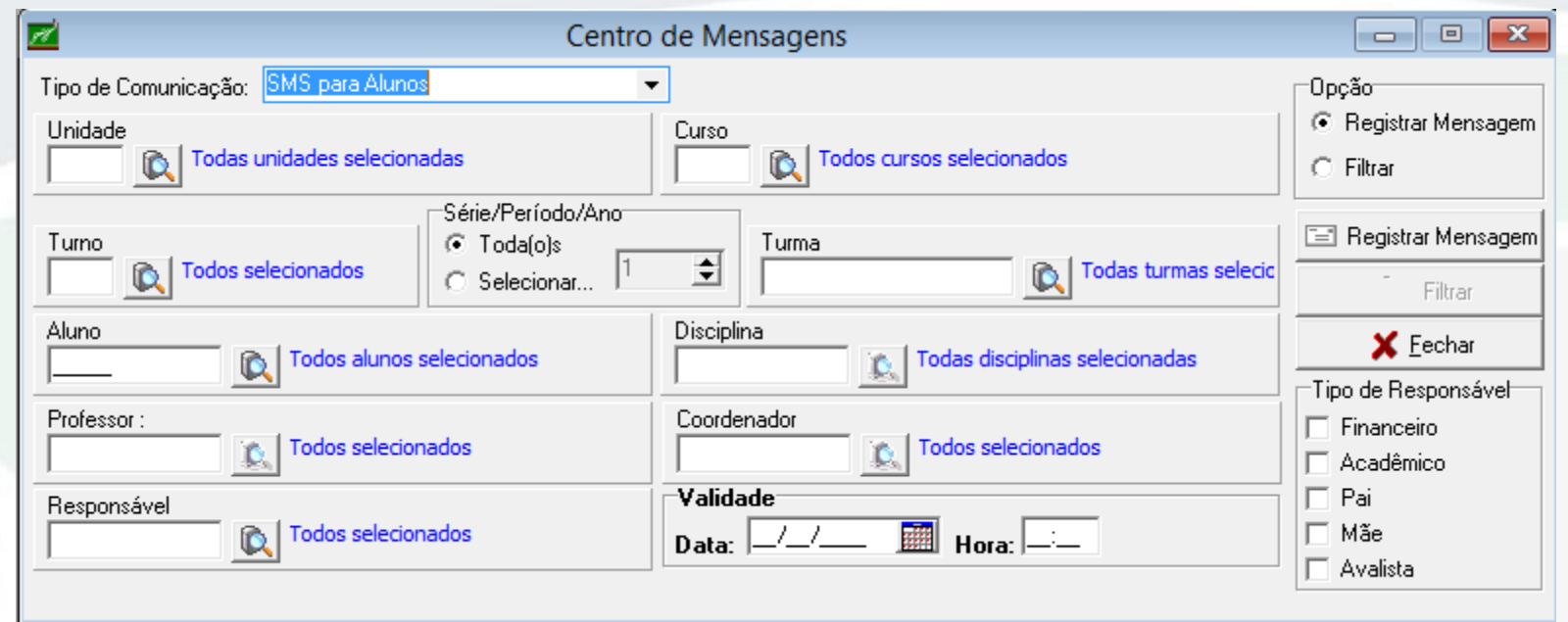

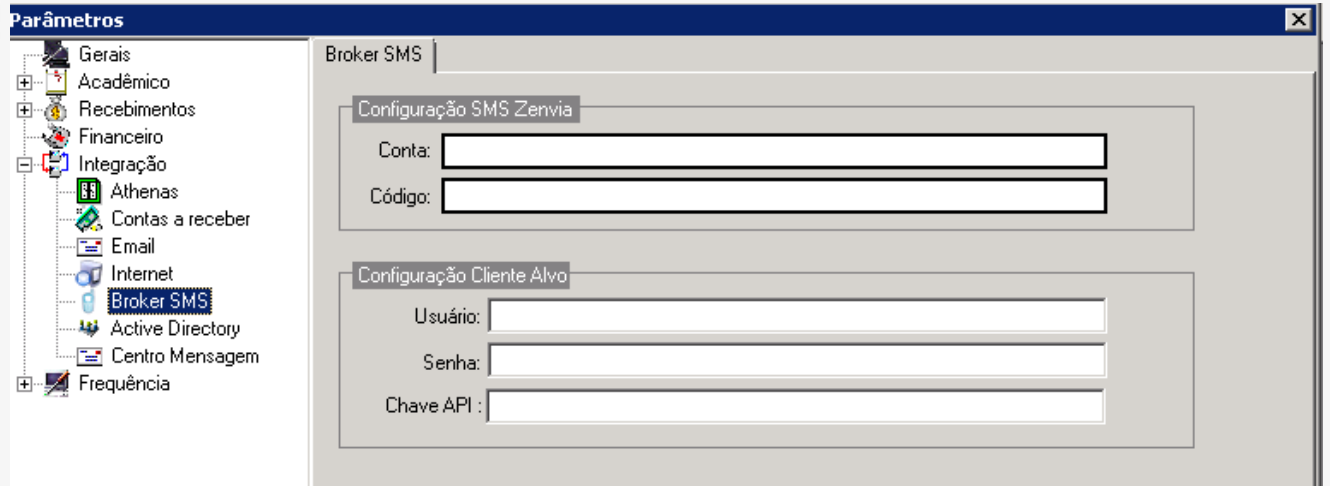

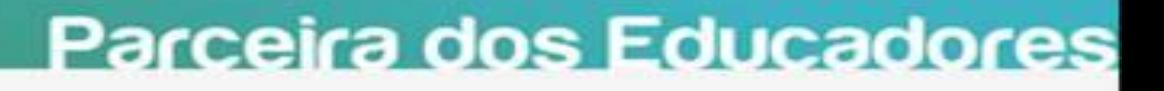

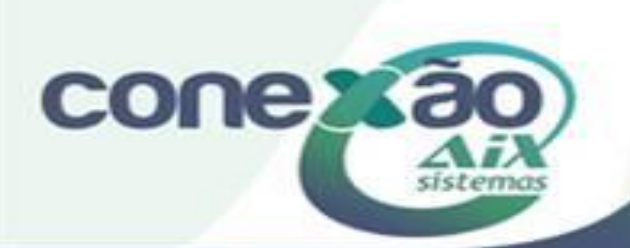

# Mensagens pelo Portal

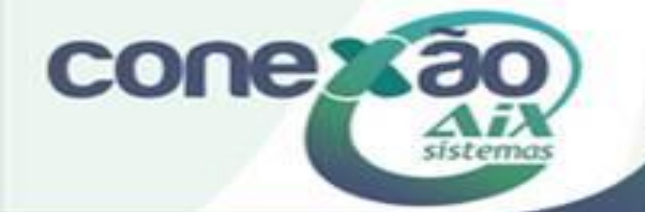

O sistema WebGiz possui um menu de Mensagens no qual os alunos e responsáveis podem se comunicar com os professores das disciplinas em que estão matriculadas.

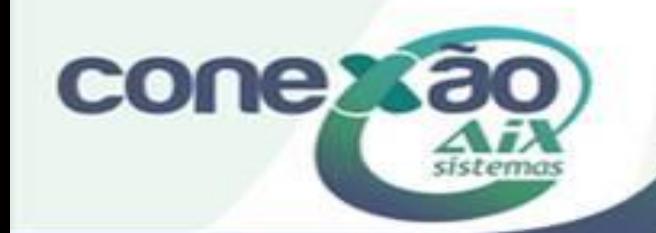

Neste menu, é possível enviar mensagens para os professores e ler as mensagens recebidas dos mesmos.

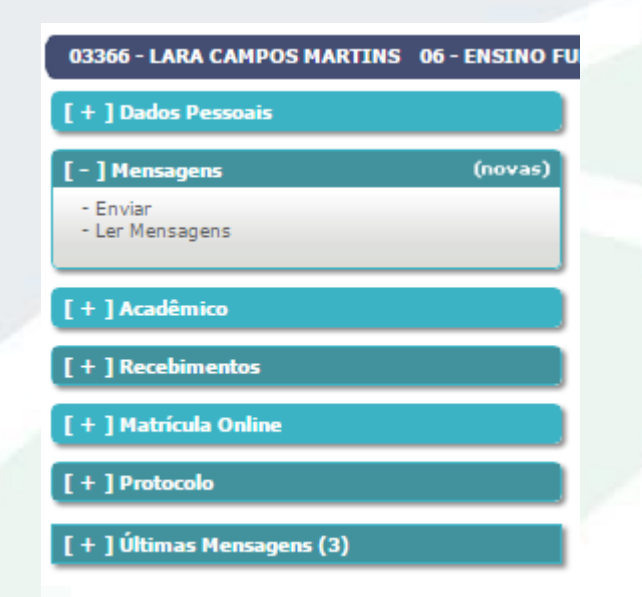

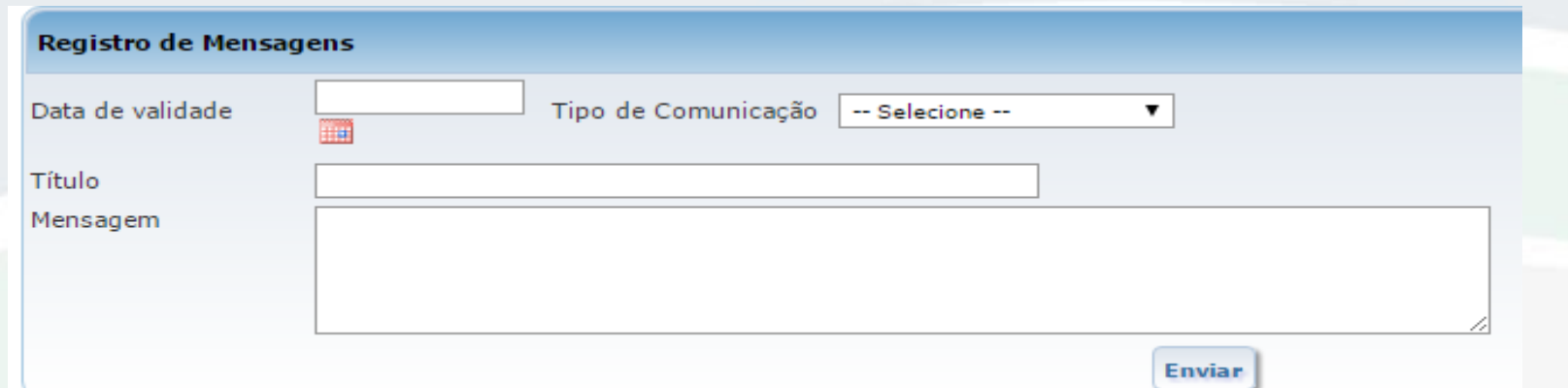

Para enviar uma mensagem para o professor, basta informar a data de validade da mensagem, e selecionar o Tipo de Comunicação já criado no módulo Básico do Giz.

Neste campo, só apareceram os tipos de comunicação da seguinte forma:

- Se estiver logado como aluno, irão aparecer as mensagens criadas com o campo Visível para(Remetente): Aluno;
- Se estiver logado como responsável, irão aparecer as mensagens criadas com o campo Visível para(Remetente): responsável;
- Se estiver logado como professor, irão aparecer as mensagens criadas com o campo Visível para(Remetente): Professor;

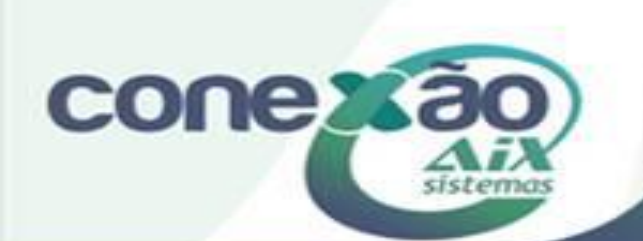

## Aplicativo ExtraClasse

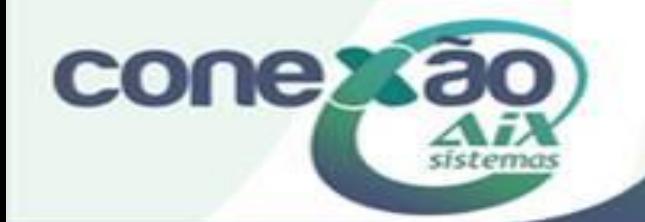

O ExtraClasse é um aplicativo para celulares que permite o envio de notificações e mensagens relativas à momentos importantes da vida acadêmica.

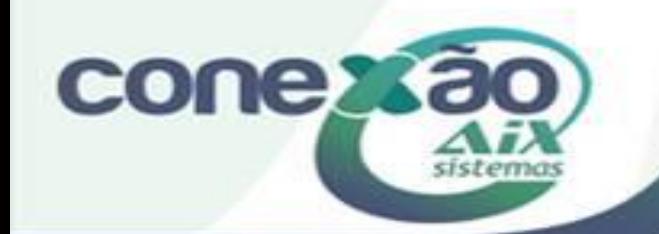

### Créditos

Vitor Silva

Dúvidas: [www.aix.com.br](http://www.aix.com.br/) (Cliente Online)

**[Manual On](http://moodle.gestaodoensino.net/wiki/index.php/WebGiz_Rematr%C3%ADcula_On-line) Line** 

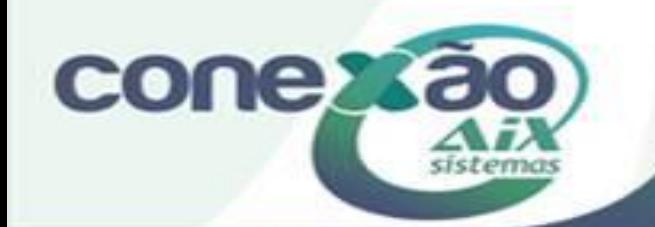